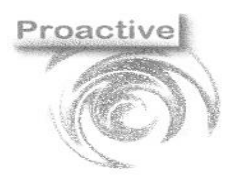

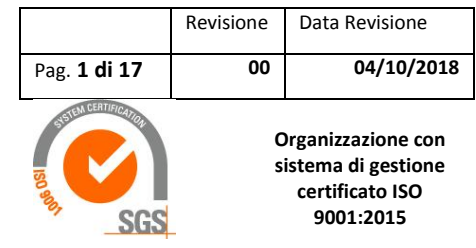

# Lab Pro

# Guida operativa add-in Esportazione Fatturazione Elettronica

**Documento soggetto a copyright (Materiale illustrativo su software Registrato da Proactive sas)**

# Sommario

<span id="page-0-0"></span>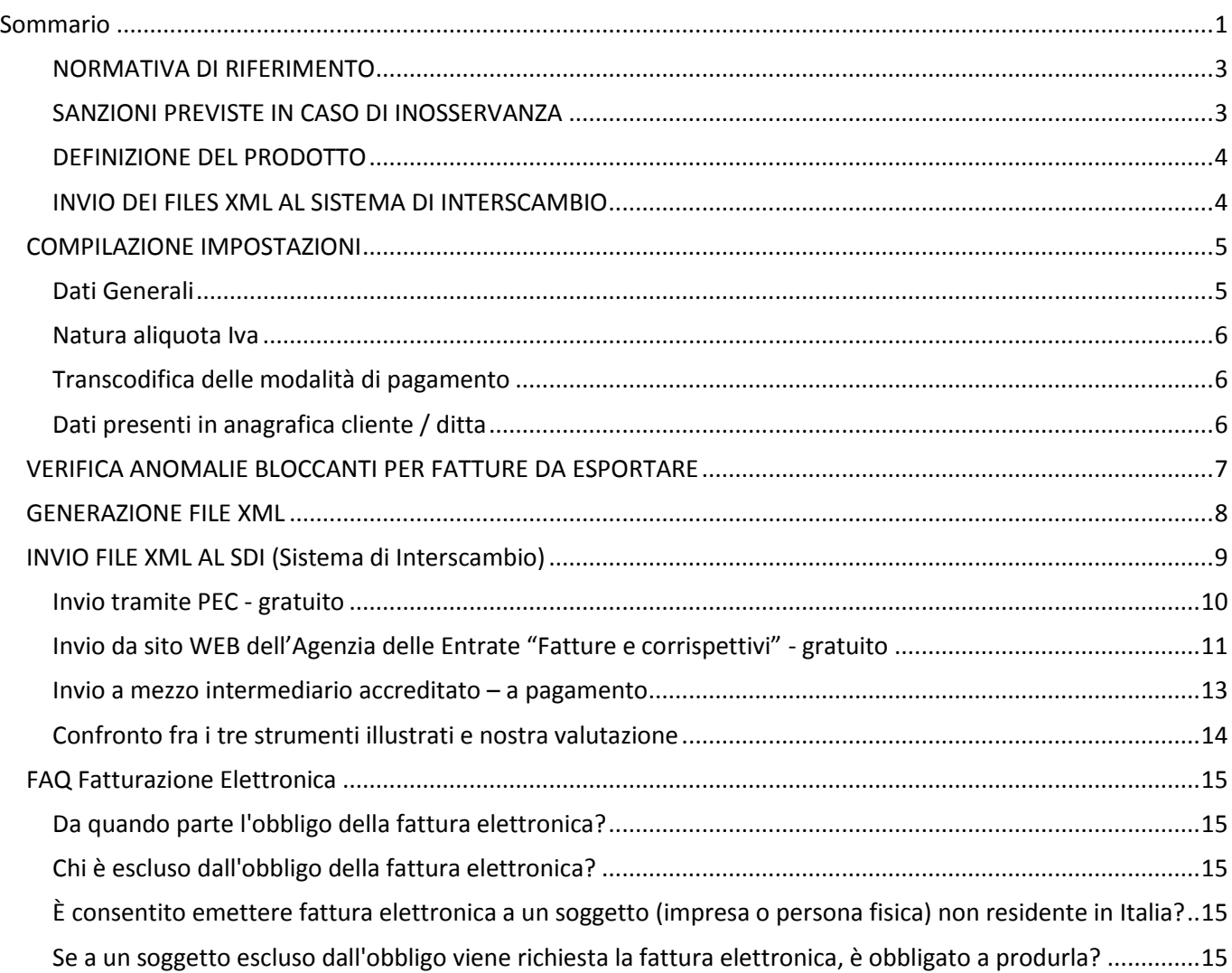

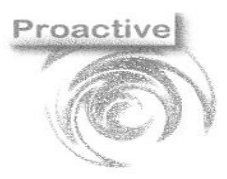

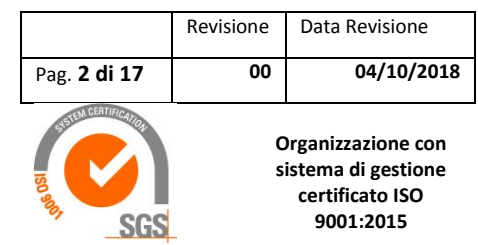

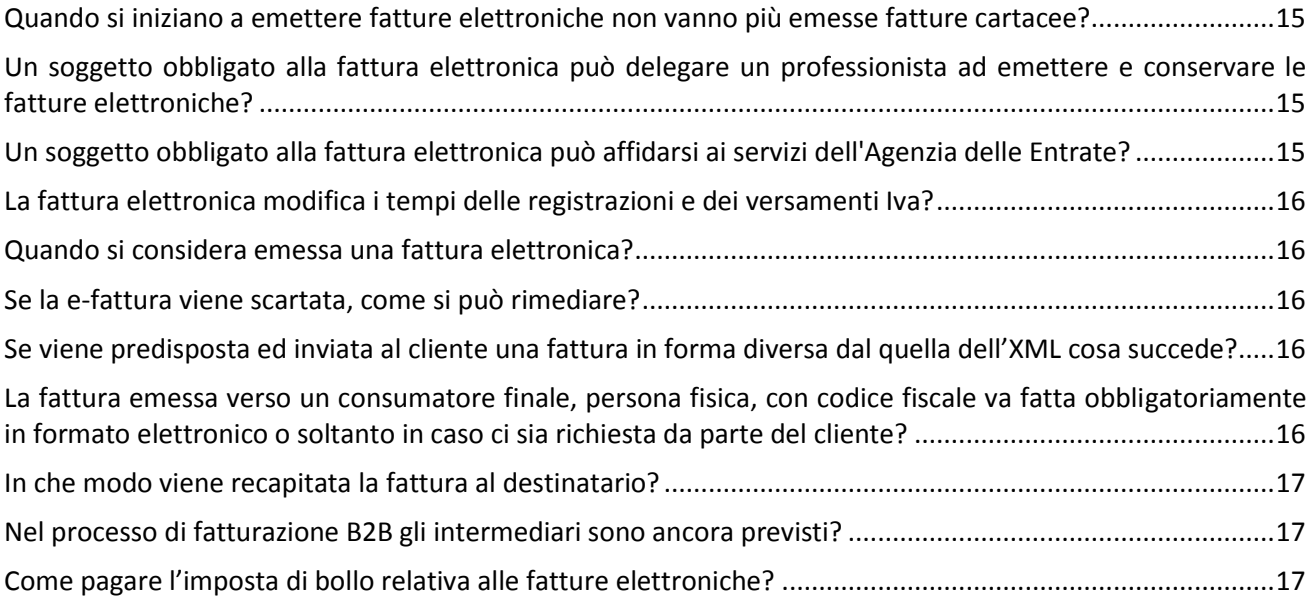

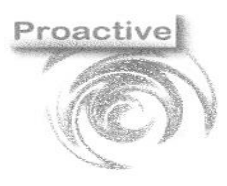

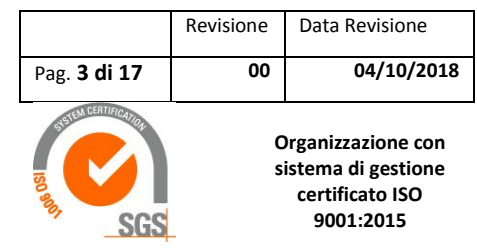

#### <span id="page-2-0"></span>**NORMATIVA DI RIFERIMENTO**

 *Legge numero 244 del 24 dicembre 2007, disposizioni per la formazione del bilancio annuale e pluriennale dello Stato (Legge finanziaria 2008)*

È la norma che istituisce (articolo 1, commi 209-214) l'obbligo di fatturazione elettronica verso la Pubblica Amministrazione. Le fatture in forma cartacea non possono essere accettate da parte della Pubblica Amministrazione, né è possibile procedere al relativo pagamento. La trasmissione delle fatture avviene attraverso il Sistema di Interscambio (SdI).

# *Bilancio di previsione dello Stato per l'anno finanziario 2018*

La Legge di Bilancio 2018 ha introdotto l'obbligo di emissione e ricezione delle fatture elettroniche riferite alle operazioni di cessioni di beni e prestazioni di servizi effettuate tra soggetti residenti, stabiliti o identificati in Italia, nonché l'obbligo di trasmissione telematica dei dati relativi alle operazioni di cessione di beni e di prestazione di servizi effettuate e ricevute verso e da soggetti non stabiliti nel territorio dello Stato.

Le fatture elettroniche potranno essere generate con strumenti resi disponibili gratuitamente dall'Agenzia (una procedura web, una app e un software da installare su pc) o con software di mercato. Le fatture elettroniche viaggeranno tramite il Sistema di Interscambio (SdI), già in uso dal 2014 per la trasmissione delle fatture elettroniche alle Pubbliche Amministrazioni. Potranno essere trasmesse, anche tramite intermediari, via posta elettronica certificata oppure utilizzando le stesse procedure web e app. In alternativa, previo accreditamento al SdI, potranno essere inviate tramite un "web service" o per mezzo di un sistema di trasmissione dati tra terminali remoti (FTP).

Il SdI effettuerà dei controlli rispetto alle informazioni obbligatorie da riportare nella fattura. In caso di esito positivo, entro 5 giorni sarà recapitata una ricevuta di consegna del file e la fattura si considererà emessa.

#### <span id="page-2-1"></span>**SANZIONI PREVISTE IN CASO DI INOSSERVANZA**

In caso di inosservanza dell'obbligo di fatturazione elettronica tra gli operatori privati va ricordato che l'eventuale emissione della fattura in formato cartaceo è da ritenersi inesistente e il documento come non emesso.

In caso di inosservanza dell'obbligo trovano applicazione le previste dall'articolo 6 del Decreto Legislativo n. 417/97 che dispongono una sanzione amministrativa compresa tra il novanta e il centottanta per cento dell'imposta relativa all'imponibile non correttamente documentato o registrato nel corso dell'esercizio.

Ulteriore sanzione riguarda poi i cessionari e i committenti che portano in detrazione l'Iva addebitata dai loro fornitori utilizzando fatture non in formato elettronico.

Costoro infatti, se desidereranno detrarre l'Iva addebitata dai fornitori senza avere ricevuto da questi ultimi una fattura elettronica, avranno l'obbligo di adempiere agli obblighi previsti mediante il Sistema di Interscambio stabiliti dall'articolo 6, comma 8 del D.Lgs. n. 471/1997, così da regolarizzare fatturazione altrimenti da considerarsi irregolare. In caso contrario è prevista una sanzione amministrativa pari al 100% dell'imposta, con un minimo di euro 250.

Sede Legale: Via Sacco e Vanzetti ,40 - 56025 PONTEDERA (PI)- Sede Operativa: L.go F.lli Cervi, 8 - 56021 CASCINA (PI) C.F./P.IVA 01521150506 Tel. 050 703284 - Fax. 050 7912117

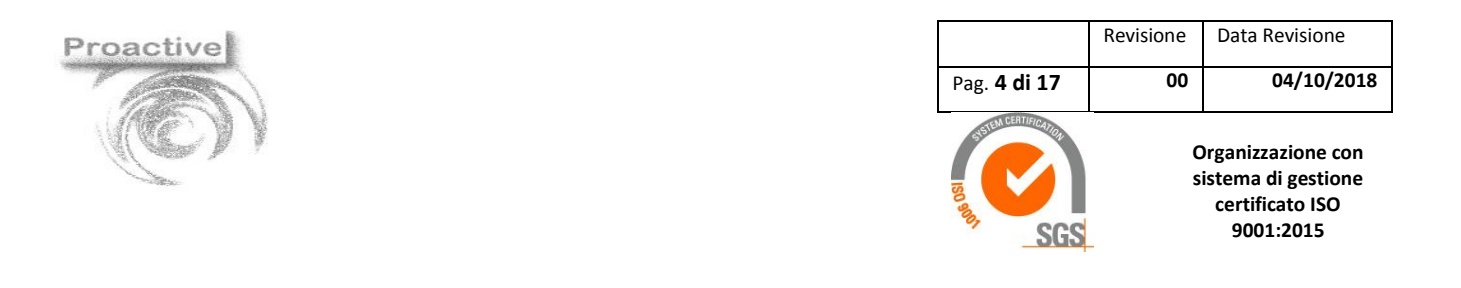

#### <span id="page-3-0"></span>**DEFINIZIONE DEL PRODOTTO**

L'add-in Esportazione Fatturazione Elettronica permette agli utenti dei prodotti software **Lab Pro ver. 5.0 - Gestionale per strutture sanitarie, e Lab Pro ver. AC – Gestionale LIMS per laboratori di prova** la generazione dei file XML relativi alle fatture emesse.

#### <span id="page-3-1"></span>**INVIO DEI FILES XML AL SISTEMA DI INTERSCAMBIO**

I file generati dovranno essere trasmessi al Sistema di interscambio (Sdl) attraverso uno degli strumenti previsti dalla normativa, ovvero:

- gratuitamente attraverso la procedura WEB dell'Agenzia delle Entrate **"Fatture e Corrispettivi"**

(alla pagina [https://ivaservizi.agenziaentrate.gov.it/portale/\)](https://ivaservizi.agenziaentrate.gov.it/portale/) dopo aver firmato digitalmente le fatture; per accedere al portale dell'agenzia delle entrate occorrerà richiedere le apposite credenziali;

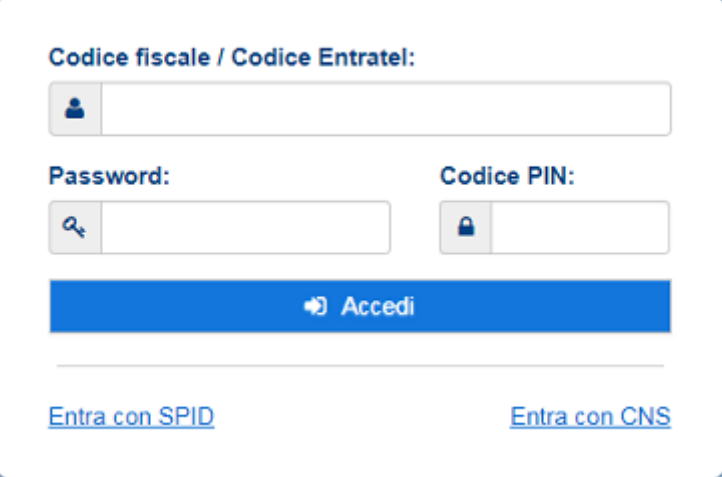

- attraverso un provider di servizi – a pagamento - (es. Aruba con il servizio Fatturazione elettronica)

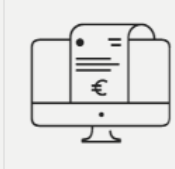

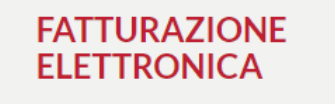

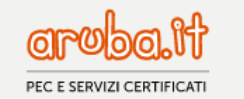

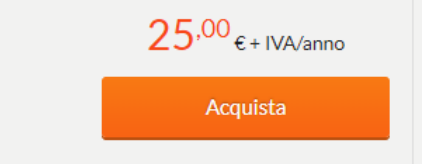

#### **Fatturazione Elettronica**

La Fatturazione Elettronica di Aruba è il nuovo servizio dedicato alle Partite IVA.

Una soluzione veloce e completa che consente di gestire in piena autonomia il processo di fatturazione.

Pochi, semplici passaggi per fatturare in meno di un minuto verso privati, Pubbliche Amministrazioni e consumatori finali.

In questo caso non occorrerà chiedere le credenziali di accesso all'agenzia delle entrate né firmare digitalmente le fatture xml.

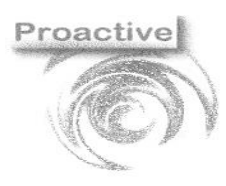

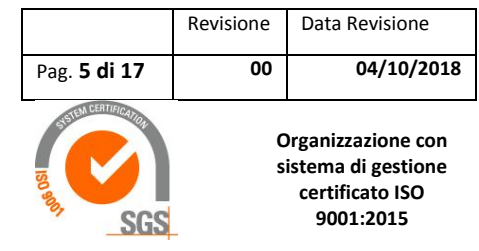

# <span id="page-4-0"></span>**COMPILAZIONE IMPOSTAZIONI**

L'utilizzo dell'add-in Esportazione Fatturazione elettronica prevede come prima cosa la compilazione delle impostazioni di base dal menu Fatturazione Elettronica >> Impostazioni:

#### <span id="page-4-1"></span>**DATI GENERALI**

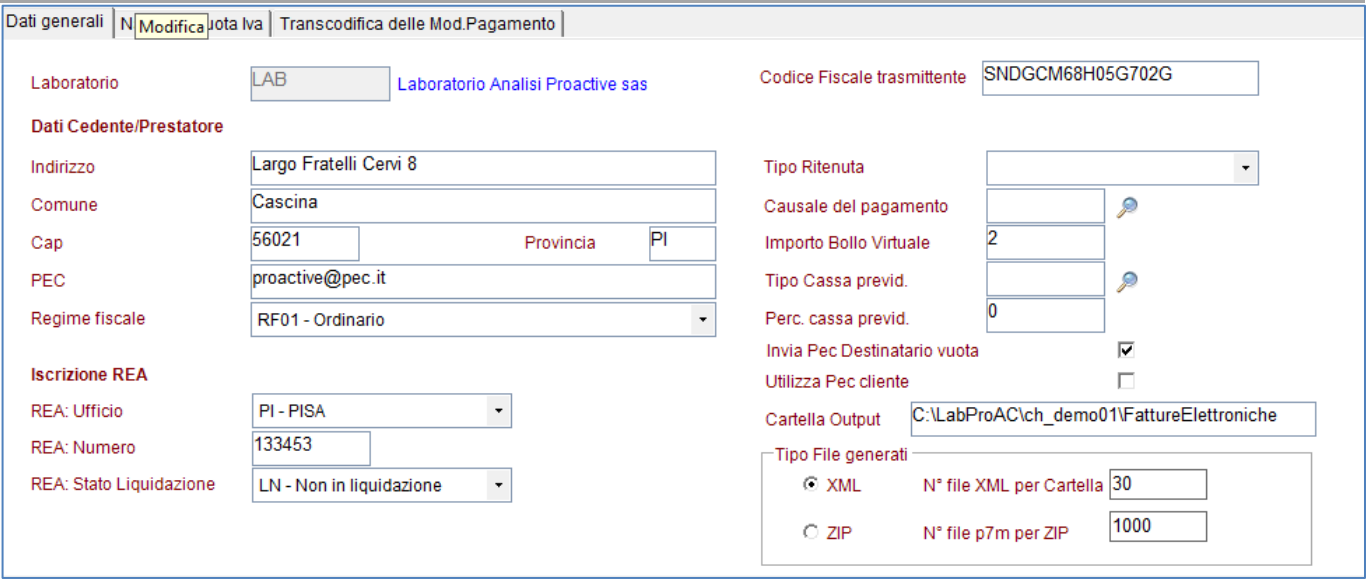

- Dati Cedente/prestatore = dati anagrafici aziendali
- Iscrizione REA = dati anagrafici aziendali
- Tipo ritenuta e causale del pagamento = solo se si emettono fatture con ritenuta d'acconto; scegliere fra i valori previsti
- Tipo Cassa Previdenziale e percentuale cassa previdenziale = solo se si addebita in fattura i contributi alle casse previdenziali; scegliere fra i valori previsti
- Invia Pec Destinatario vuota  $\boxtimes$  se spuntato il file non conterrà l'indirizzo PEC del destinatario che, pertanto, non riceverà la fattura elettronica emessa a mezzo PEC; utilizzare il parametro, ad esempio, durante un periodo di test
- Utilizza PEC cliente= se fleggato il parametro potrà essere riportato in automatico in anagrafica clienti;
- Cartella Output = indicare la cartella dove verranno salvati i file xml generati dalla procedura.
- Tipo di file generati (XML o ZIP) = scegliere opzione in relazione al canale scelto per invio al sistema di interscambio; ad esempio il sito WEB dell'Agenzia delle Entrate prevede il caricamento di una cartella compressa (ZIP) contenente il files xml firmati digitalmente; gli intermediari (come ad esempio Aruba) possono invece prevedere il caricamento diretto dei files xml.
- N° file xml per cartella: nell'esempio Aruba accetta il caricamento di massimo 30 files alla volta; in questo caso, per agevolare il caricamento, verranno create più cartelle, ognuna contenente 30 files;
- N° file p7m per ZIP = il sito WEB dell'Agenzia delle Entrate pone un limite di 5MB alla dimensione dello ZIP (corrispondente a circa 1000 files); in caso di fatture di grandi dimensioni si consiglia di abbassare il limite.

Sede Legale: Via Sacco e Vanzetti ,40 - 56025 PONTEDERA (PI)- Sede Operativa: L.go F.lli Cervi, 8 - 56021 CASCINA (PI) C.F./P.IVA 01521150506 Tel. 050 703284 - Fax. 050 7912117

e.mail: [proactive@proactive-info.it](mailto:proactive@proactive-info.it)\_[www.proactive-info.it](http://www.proactive-info.it/)\_[www.informaticaperlasanita.com](http://www.informaticaperlasanita.com/)

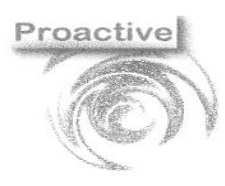

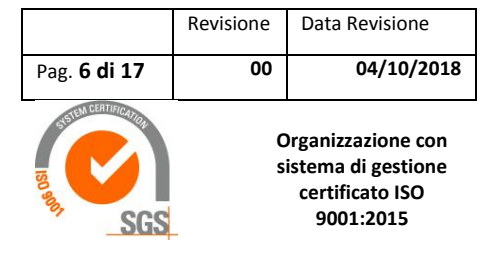

#### <span id="page-5-0"></span>**NATURA ALIQUOTA IVA**

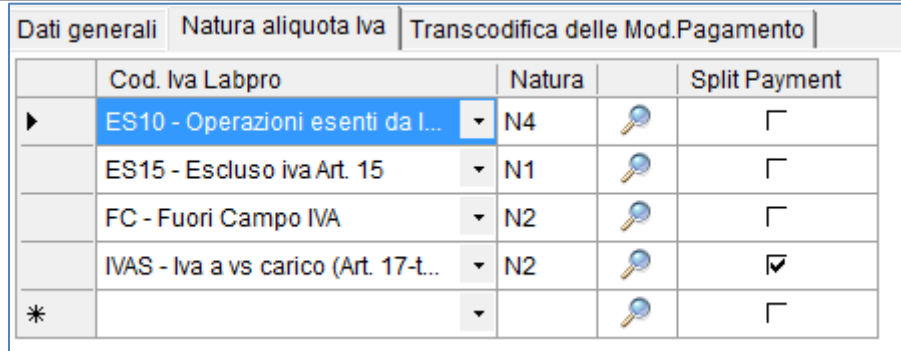

Associare i codici IVA di Lab pro con aliquota 0% alla natura prevista (es. esente, escluso ecc)

#### <span id="page-5-1"></span>**TRANSCODIFICA DELLE MODALITÀ DI PAGAMENTO**

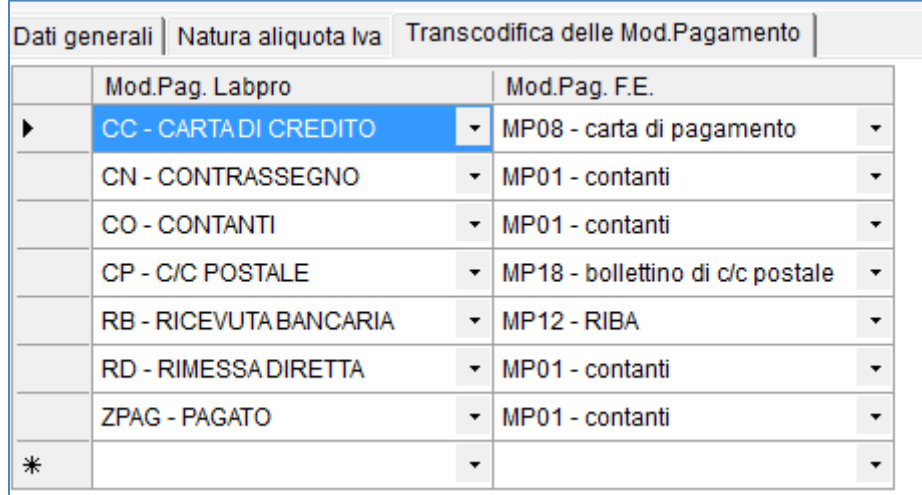

Associare i codici modalità di pagamento di Lab pro con quelli previsti dal tracciato delle fatture elettroniche.

#### <span id="page-5-2"></span>**DATI PRESENTI IN ANAGRAFICA CLIENTE / DITTA**

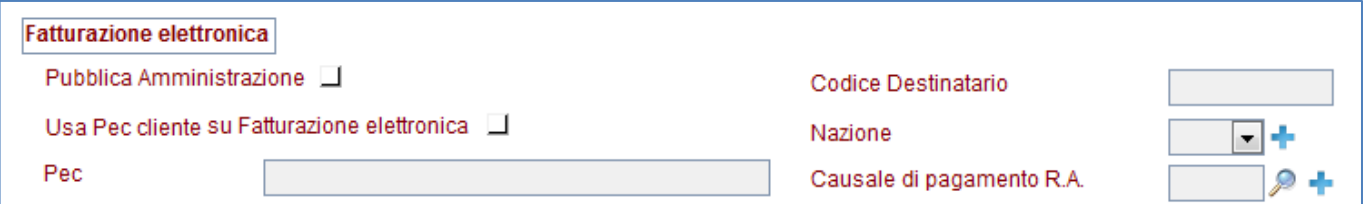

Alcuni dati relativi alla fattura elettronica devono essere indicati in anagrafica cliente/ditta:

- Pubblica amministrazione = spuntare se si tratta di pubblica amministrazione;
- Usa PEC cliente su Fatturazione elettronica = se fleggato l'indirizzo PEC del cliente verrà inserito nel file xml per il recapito della fatturazione elettronica.

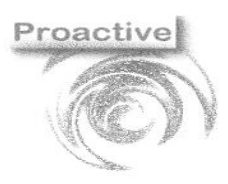

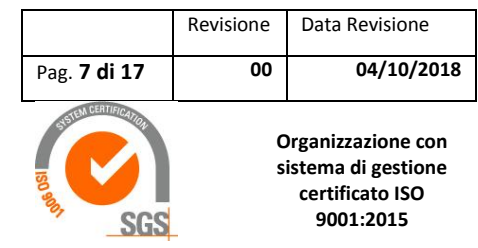

- PEC: PEC cliente da inserire nel file xml per il recapito della fattura elettronica;
- CODICE DESTINATARIO: il codice destinatario può essere utilizzato per il recapito della fattura elettronica alternativamente all'indirizzo PEC;
- NAZIONE = sigla nazione; se vuota nel tracciato verrà inserito IT;
- CUSALE DI PAGAMENTO R.A. = inserire se la fattura al cliente prevede l'applicazione della R.A.; se non inserito verrà utilizzato il codice impostato nei parametri generali.

# <span id="page-6-0"></span>**VERIFICA ANOMALIE BLOCCANTI PER FATTURE DA ESPORTARE**

Dal menu Fatturazione Elettronica >> Esportazione selezionare il periodo di emissione delle fatture da esportare (data da – data a) ed, eventualmente la sequenza di fatturazione. Solo per esportare una singola fattura selezionare una fattura specifica.

# **Cliccare sul bottone "Carica"**

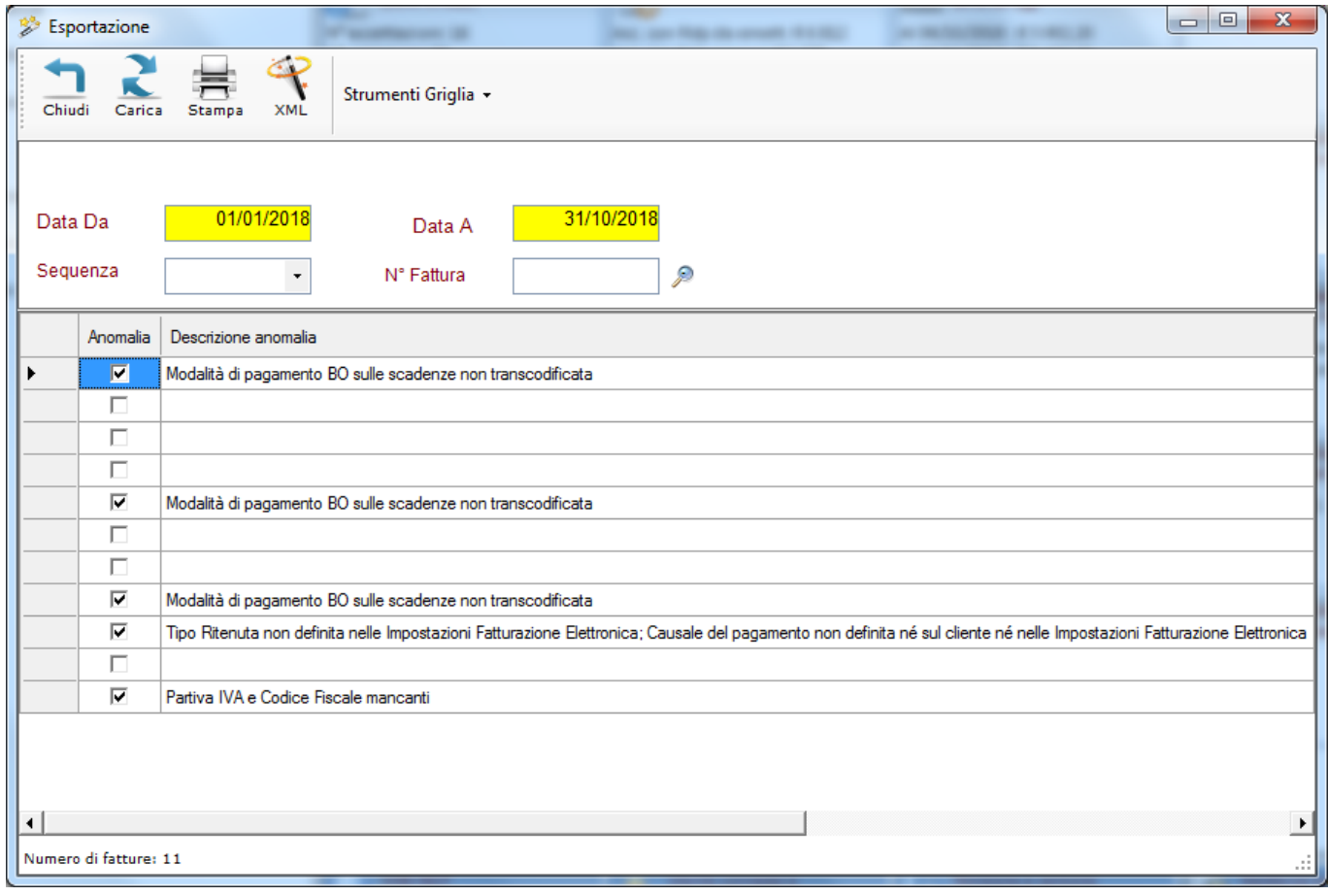

**Possibili anomalie segnalate in fase di esportazione (tutte bloccanti, ovvero che non permettano la creazione del file xml)**

**Proactive s.a.s.** – di Sandroni Giacomo e C.

Sede Legale: Via Sacco e Vanzetti ,40 - 56025 PONTEDERA (PI)- Sede Operativa: L.go F.lli Cervi, 8 - 56021 CASCINA (PI) C.F./P.IVA 01521150506 Tel. 050 703284 - Fax. 050 7912117 e.mail : [proactive@proactive-info.it](mailto:proactive@proactive-info.it)\_[www.proactive-info.it](http://www.proactive-info.it/)\_[www.informaticaperlasanita.com](http://www.informaticaperlasanita.com/)

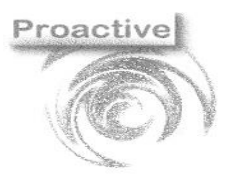

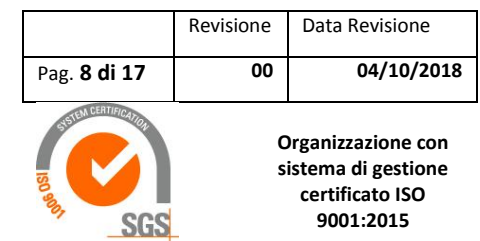

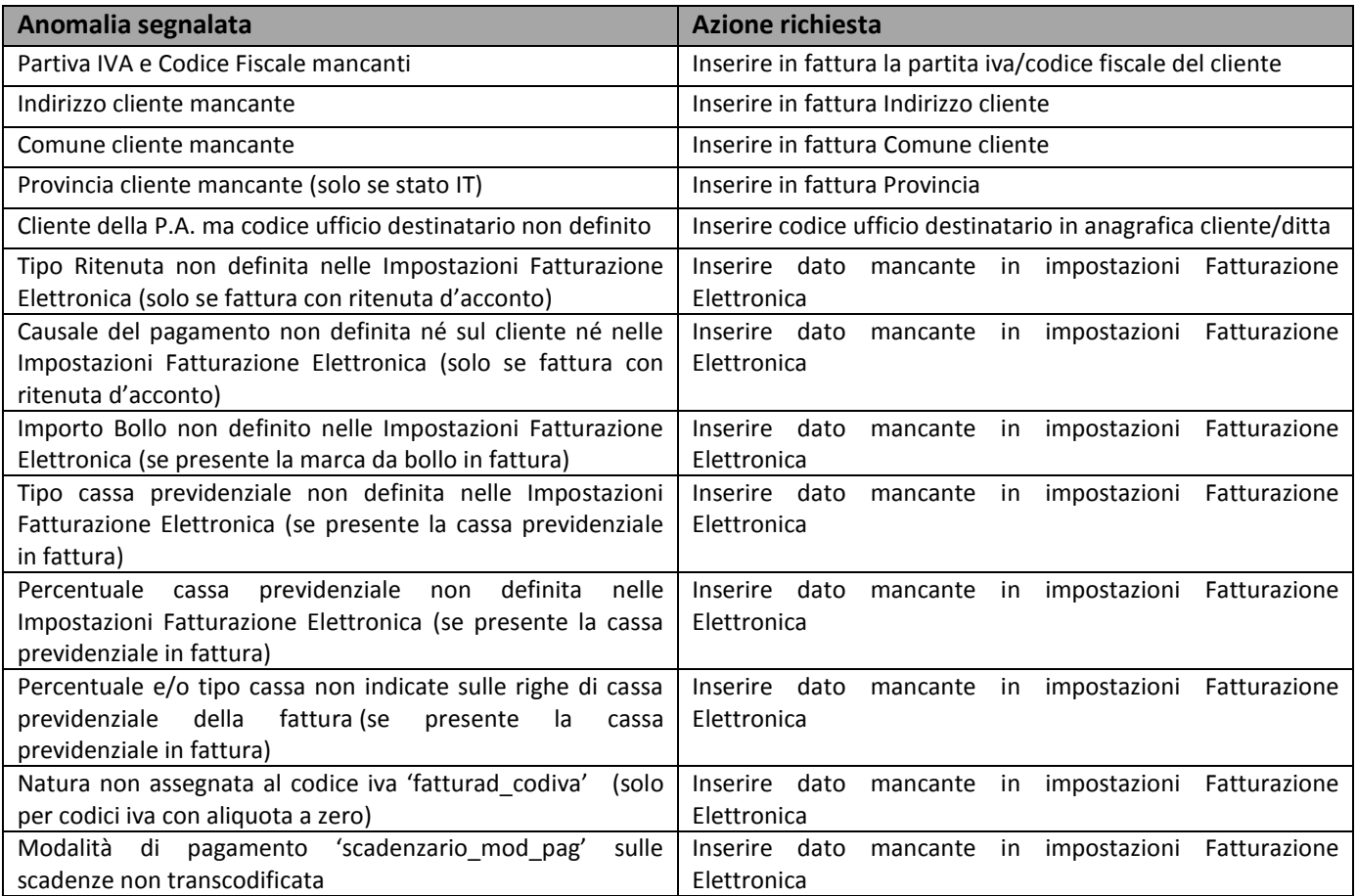

# <span id="page-7-0"></span>**GENERAZIONE FILE XML**

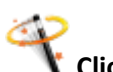

**Cliccare sul bottone "Genera XML"**

Verranno generati i files xml da trasmettere al SdI si troveranno nella directory indicata nelle impostazioni del menu "Fatturazione Elettronica".

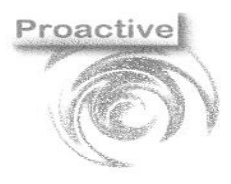

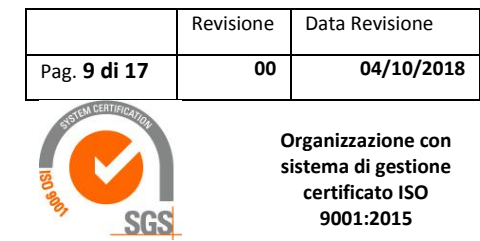

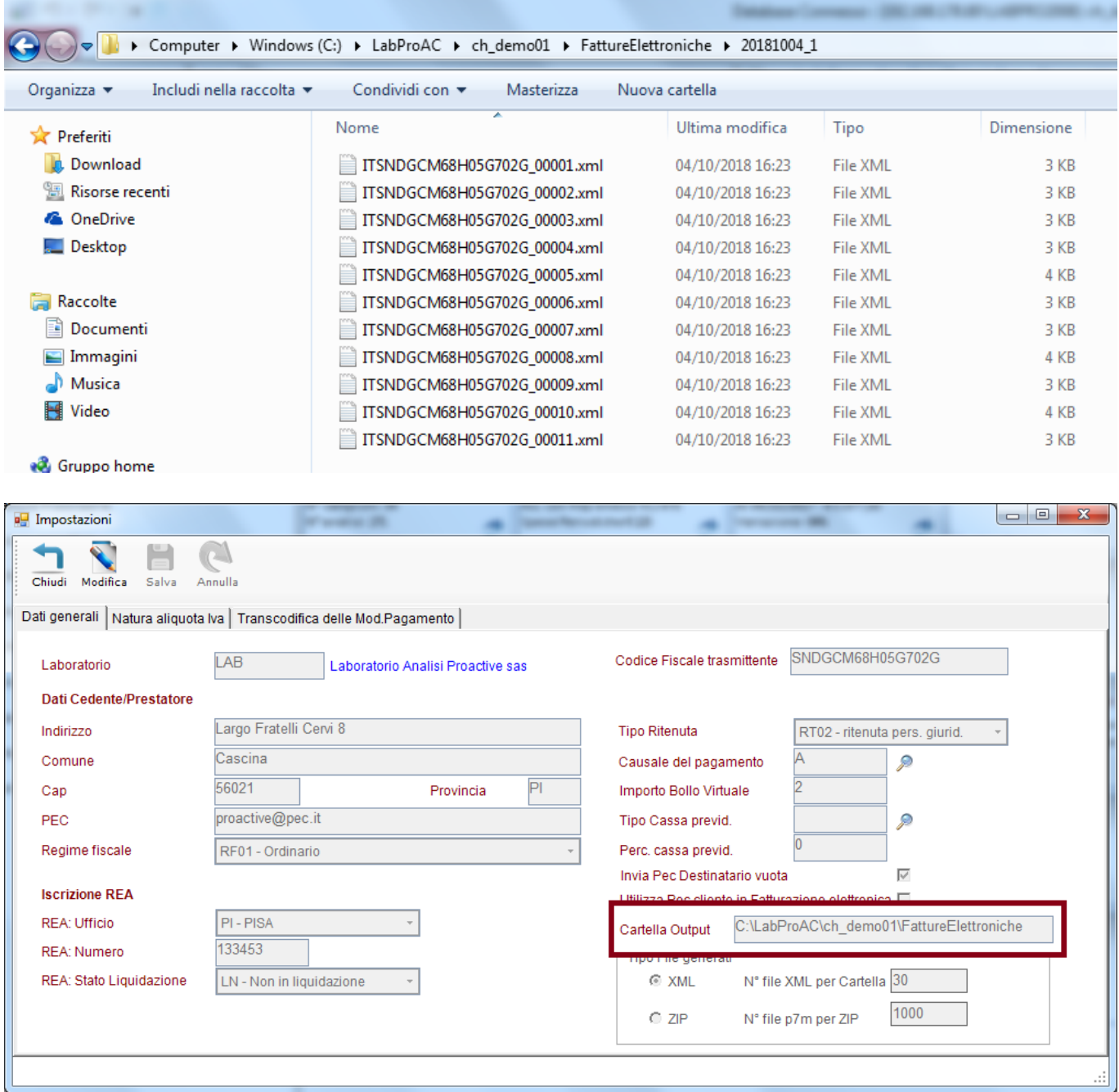

# <span id="page-8-0"></span>**INVIO FILE XML AL SDI (Sistema di Interscambio)**

- I files .xml generati dovranno essere inviati al Sdi tramite uno dei seguenti metodi alternativi:
- Invio tramite PEC;
- Invio da sito WEB dell'Agenzia delle Entrate "Fatture e corrispettivi";
- Invio a mezzo intermediario accreditato.

Sede Legale: Via Sacco e Vanzetti ,40 - 56025 PONTEDERA (PI)- Sede Operativa: L.go F.lli Cervi, 8 - 56021 CASCINA (PI) C.F./P.IVA 01521150506 Tel. 050 703284 - Fax. 050 7912117

e.mail: [proactive@proactive-info.it](mailto:proactive@proactive-info.it)\_[www.proactive-info.it](http://www.proactive-info.it/)\_[www.informaticaperlasanita.com](http://www.informaticaperlasanita.com/)

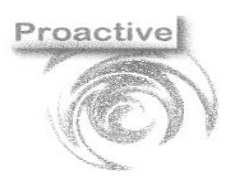

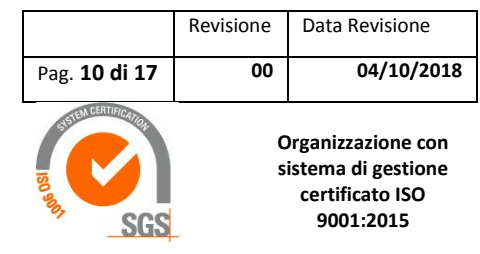

L'invio dei files .xml esulano dalle funzionalità dell'add-in sviluppato ed il cliente potrà selezionare il metodo che preferisce e che ritiene più adatto alle proprie necessità.

Per facilitare il cliente nell'adempimento dell'obbligo normativo abbiamo esaminato e provato i tre metodi di invio e li illustriamo di seguito evidenziando aspetti positivi e negativi, almeno secondo la nostra opinione.

#### <span id="page-9-0"></span>**INVIO TRAMITE PEC - GRATUITO**

E' possibile inviare tramite PEC sia i singoli file xml che un file di archivio (.zip), contenente i files .xml. Requisiti:

- I files xml **devono essere firmati digitalmente**
- Il messaggio, comprensivo dell'allegato, **non deve superare la dimensione di 30 megabytes**
- Nel primo invio i files devono essere inviati all'indirizzo: [sdi@pec.fatturapa.it;](mailto:sdi@pec.fatturapa.it) in risposta al primo invio viene comunicato l'indirizzo mail da utilizzare per gli invii successivi;

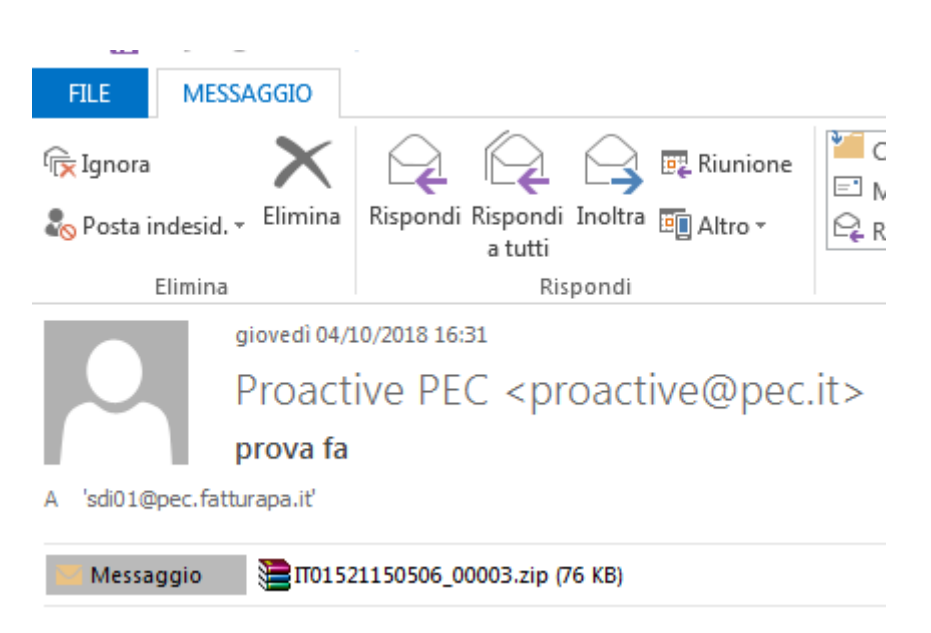

#### Risposte del sistema:

- Il sistema invia le notifiche di scarto e le ricevute di consegna alla PEC utilizzata per l'invio dei files

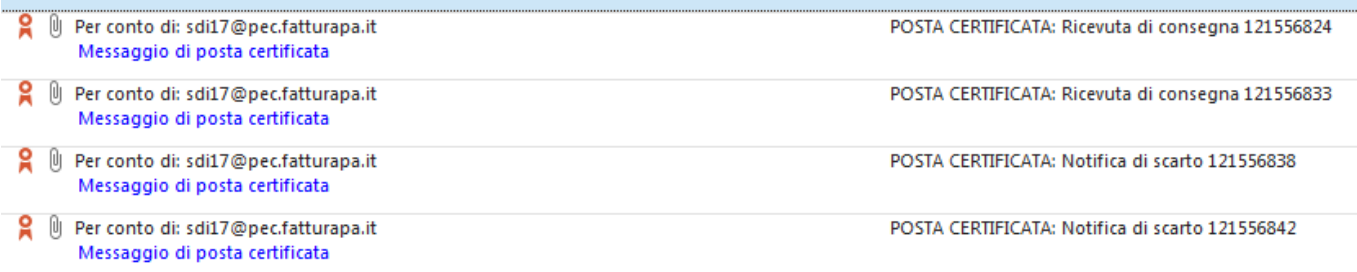

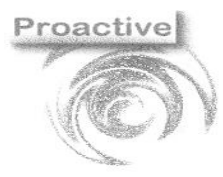

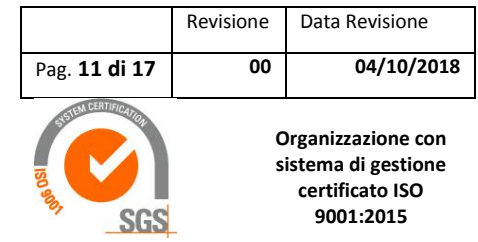

#### *Figura 1* Esempio mail di ricevuta di consegna

giovedì 04/10/2018 16:35 sdi17@pec.fatturapa.it Ricevuta di consegna 121556824 proactive@pec.it

Allegati T01521150506\_00072\_RC\_002.xml

Il file IT01521150506 00072.xml.p7m ricevuto in data 04/10/2018 16:32:17, con identificativo 121556824 indirizzato a 000000 e' stato consegnato al destinatario in data 04/10/2018 16:33:03. In allegato la ricevuta di consegna

Per qualsiasi necessita' di chiarimenti non rispondere a questa mail, ma utilizzare i tradizionali canali di assistenza presenti sul sito www.fatturapa.gov.it.

Il nuovo indirizzo da utilizzare per inviare le prossime fatture al Sistema di Interscambio, fino ad un eventuale nuovo avviso, e' sdi17@pec.fatturapa.it.

. L'utilizzo di un indirizzo diverso non garantisce il buon esito del recapito al destinatario.

If you need any clarification do not reply to this email, but use traditional support channels on the site www.fatturapa.gov.it.

The file IT01521150506\_00072.xml.p7m received on 04/10/2018 16:32:17, with ID 121556824 addressed to 0000000 was delivered to the addressee on 04/10/2018 16:33:03. The delivery receipt is attached

If you want to send other files to the Exchange System, please use the address: sdi17@pec.fatturapa.it.Using a different address does not guarantee delivery.

#### *Figura 2 Esempio mail di notifica di scarto*

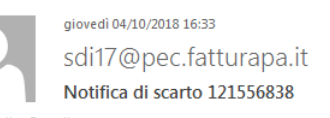

proactive@pec.it

Messaggio 101521150506\_00084\_NS\_001.xml

Il file IT01521150506 00084.xml.p7m ricevuto in data 04/10/2018 16:32:17, con identificativo 121556838 e' stato scartato. Per l'elenco degli errori rilevati fare riferimento all'allegato. In allegato la notifica di scarto.

Per qualsiasi necessita' di chiarimenti non rispondere a questa mail, ma utilizzare i tradizionali canali di assistenza presenti sul sito www.fatturapa.gov.it.

Il nuovo indirizzo da utilizzare per inviare le prossime fatture al Sistema di Interscambio, fino ad un eventuale nuovo avviso, e' sdi17@pec.fatturapa.it.

L'utilizzo di un indirizzo diverso non garantisce il buon esito del recapito al destinatario.

If you need any clarification do not reply to this email, but use traditional support channels on the site www.fatturapa.gov.it.

The file IT01521150506\_00084.xml.p7m received on 04/10/2018 16:32:17, with ID 121556838 has been rejected. For the list of errors detected please refer to the attachment. The rejection notice is attached.

If you want to send other files to the Exchange System, please use the address: sdi17@pec.fatturapa.it.Using a different address does not guarantee delivery.

#### <span id="page-10-0"></span>**INVIO DA SITO WEB DELL'AGENZIA DELLE ENTRATE "FATTURE E CORRISPETTIVI" - GRATUITO**

E' possibile inviare le fatture elettroniche attraverso l'applicativo WEB messo a disposizione dall'Agenzia delle Entrate "Fatture e corrispettivi" e disponibile all'indirizzo [https://ivaservizi.agenziaentrate.gov.it/portale/.](https://ivaservizi.agenziaentrate.gov.it/portale/)

Per accedere ai servizi è necessario essere in possesso delle credenziali (fisco on line, SPID o CNS)

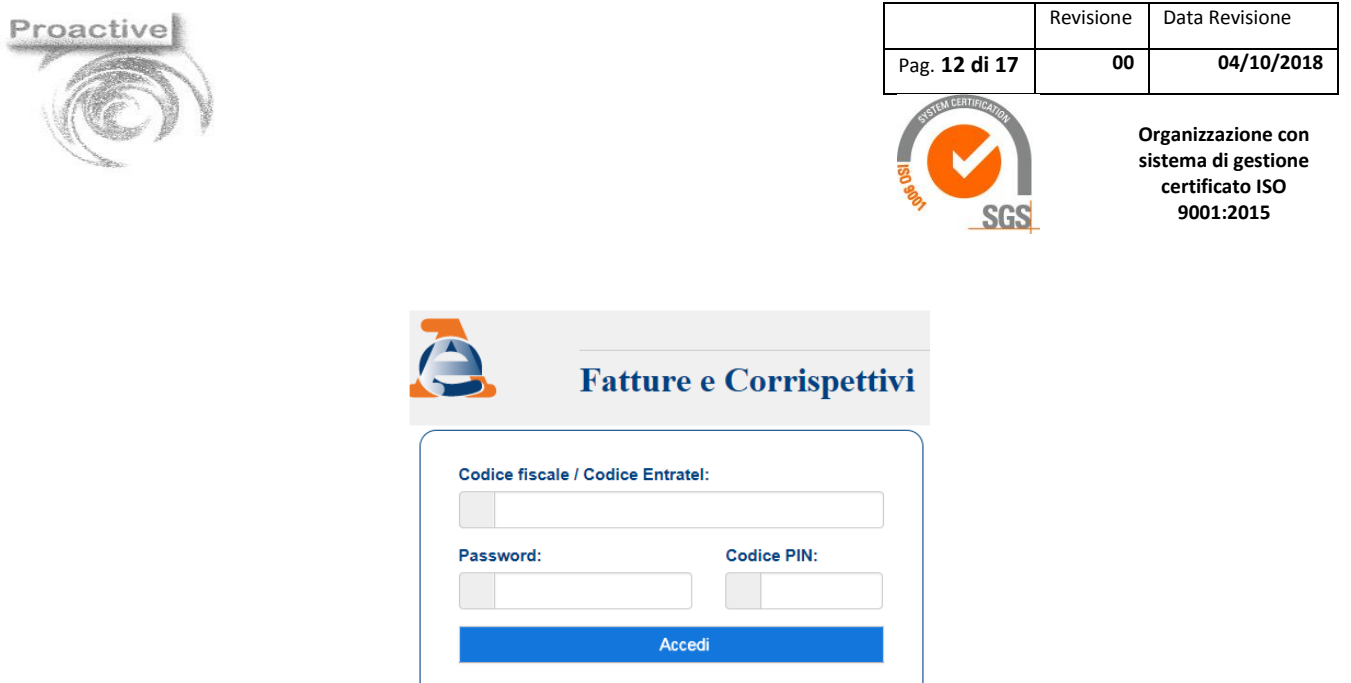

Nella sezione "Fatturazione elettronica", Trasmissione è possibile caricare il file xml o .zip (archivio); anche in questo caso i files xml devono essere stati firmati digitalmente.

Entra con CNS

Entra con SPID

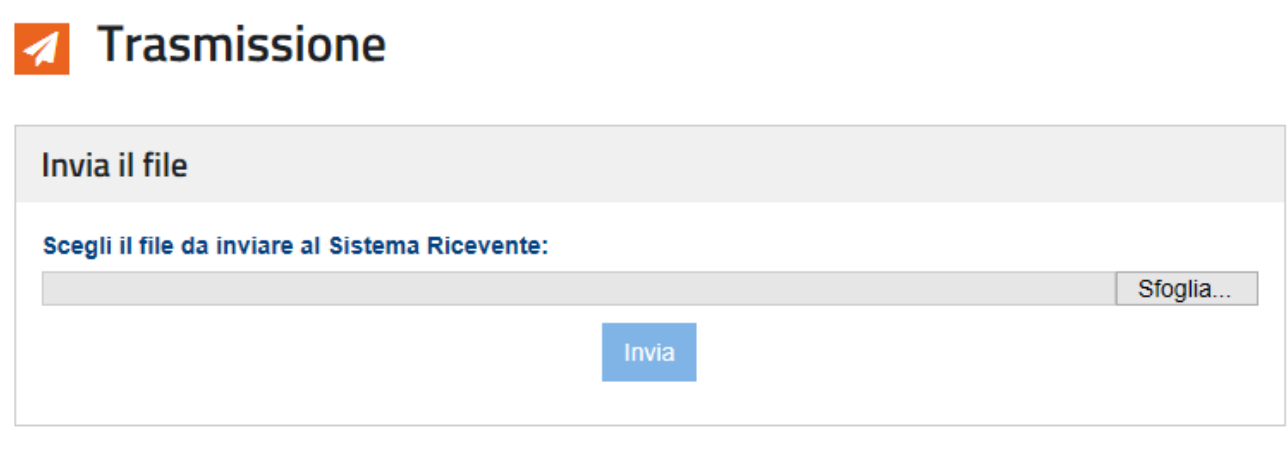

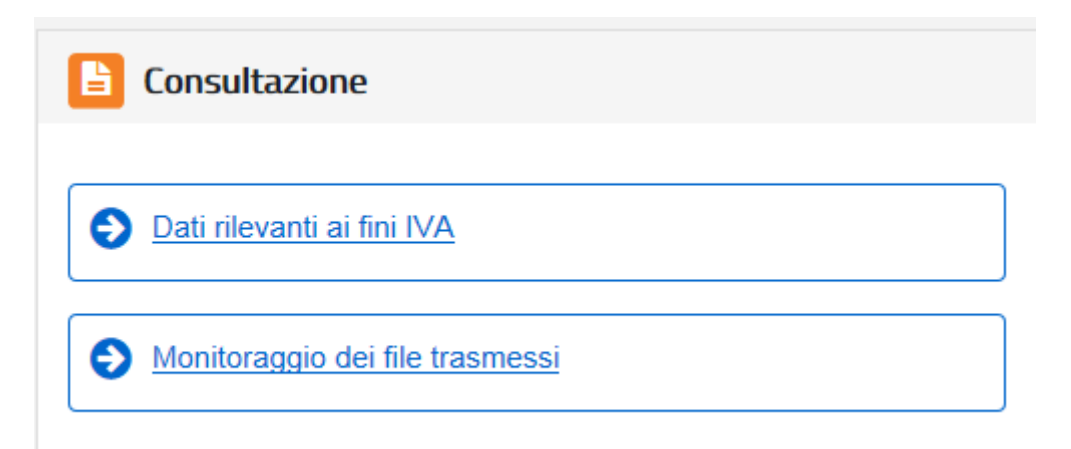

Nella home page è presente la sezione "Monitoraggio dei files trasmessi", in cui sono elencati i files inviati ed il relativo esito

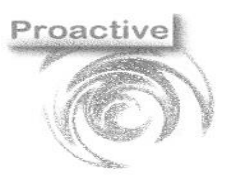

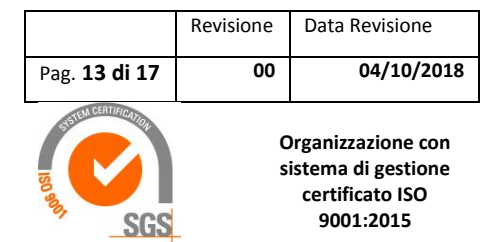

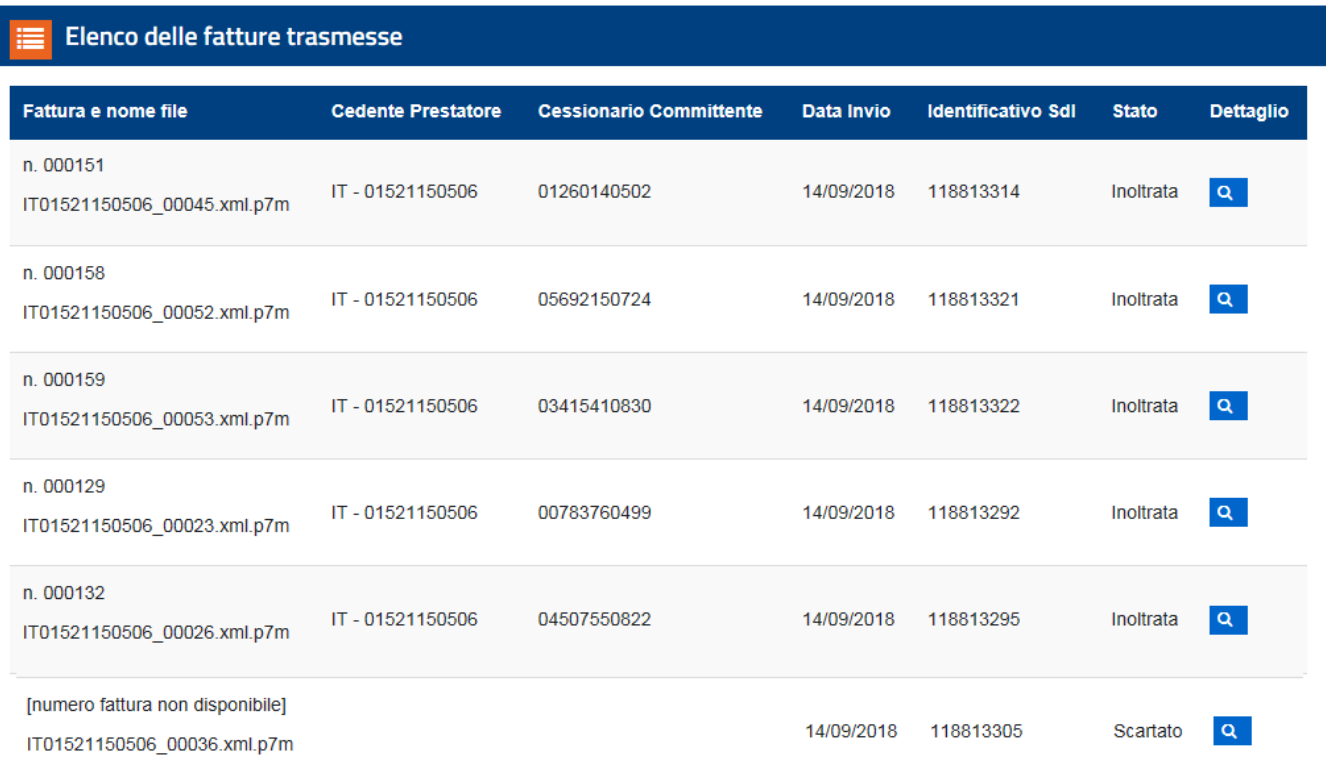

# <span id="page-12-0"></span>**INVIO A MEZZO INTERMEDIARIO ACCREDITATO – A PAGAMENTO**

Nonostante siano disponibili servizi gratuiti per l'invio delle fatture elettroniche, sono presenti sul mercato vari intermediari che offrono servizi a pagamento. Perché scegliere un intermediario? Elenchiamo i principali motivi.

#### **1. Risparmio di tempo e velocità di gestione del ciclo di fatturazione**

Le applicazioni degli intermediari sono normalmente più veloci, fruibili e immediate di quella messa a disposizione gratuitamente dall'Agenzia delle Entrate.

# **2. Visualizzazione integrata della FE**

La fattura elettronica B2B, al pari della FEPA, è un file XML contenente i dati della fattura in un formato di non facile lettura. Le soluzioni per poterla rendere leggibile gratuitamente consistono nell'importare tali fatture in visualizzatori ad hoc che utilizzano un foglio di stile. A titolo di esempio, si può utilizzare lo strumento messo a disposizione da Sogei (Agenzia entrate presente nel sito [www.fatturapa.gov.it\)](http://www.fatturapa.gov.it/). Tali strumenti però non risultano fluidi, dato che normalmente è necessario gestire tale operazione singolarmente per ciascuna fattura.

#### **3. Database integrato e reportistica**

Tutte le fatture elettroniche, emesse e ricevute, vengono gestite in un unico ambiente, perfettamente integrato. La ricerca di una fattura è istantanea e le reportistiche correlate riescono a dare un ulteriore valore aggiunto, dall'estrapolazione di una serie di dati alla reportistica finalizzata ad adempiere ad una specifica disposizione normativa.

Le funzionalità integrabili sono le più varie, dalla notifica via mail al cliente operatore economico che riceve la fattura elettronica, all'importazione massiva delle fatture nel software di contabilità del consulente.

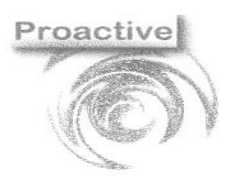

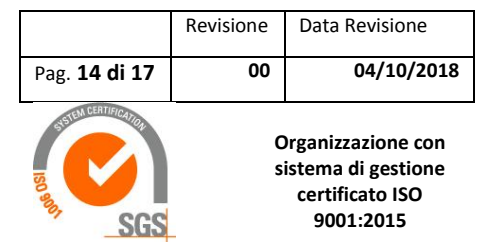

Nei nostri test abbiamo utilizzato l'intermediario Aruba. Il servizio può essere attivato in poche ore e necessita della richiesta via WEB. Per l'illustrazione del servizio si rimanda alle guide pubblicate dal fornitore stesso

#### [www.pec.it/fatturazione/elettronica](https://www.google.it/aclk?sa=l&ai=DChcSEwiov9_6n-3dAhVF-VEKHe2wCf4YABAAGgJ3cw&ae=1&sig=AOD64_2CDnQ9WtwkBtXr6mByPg5fzxCIBQ&q=&ved=2ahUKEwiurdn6n-3dAhURfBoKHVerD2IQ0Qx6BAgFEAI&adurl=https://www.pec.it/acquista-fatturazione-elettronica-pa.aspx%3Fpk_campaign%3Dadw-src%26gclid%3DEAIaIQobChMIqL_f-p_t3QIVRflRCh3tsAn-EAAYASAAEgJT1fD_BwE)

#### <span id="page-13-0"></span>**CONFRONTO FRA I TRE STRUMENTI ILLUSTRATI E NOSTRA VALUTAZIONE**

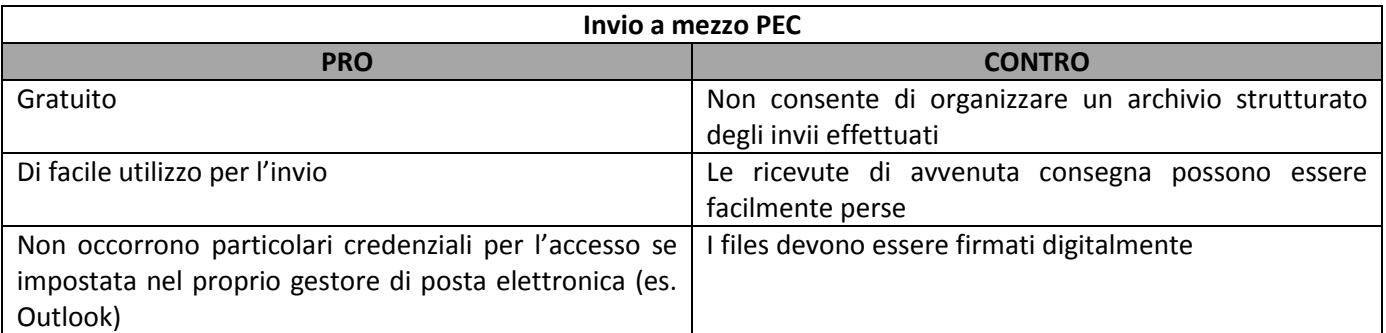

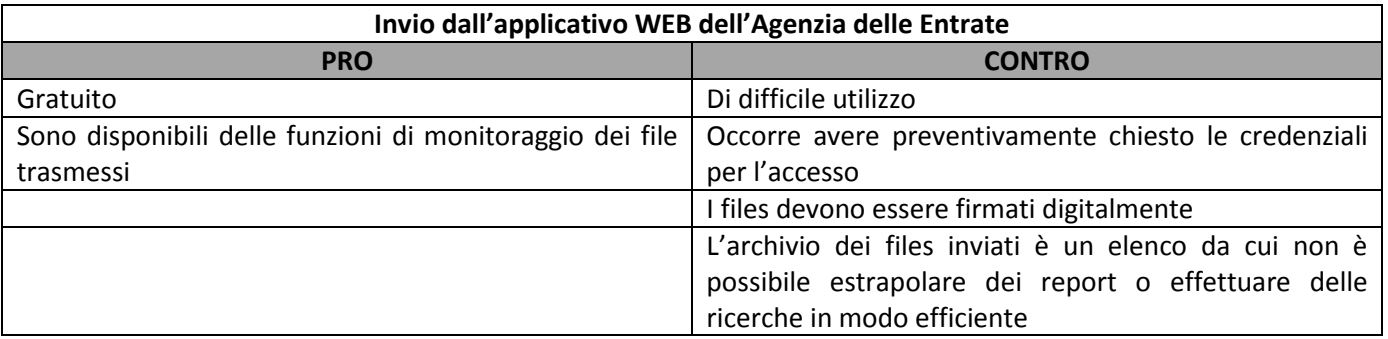

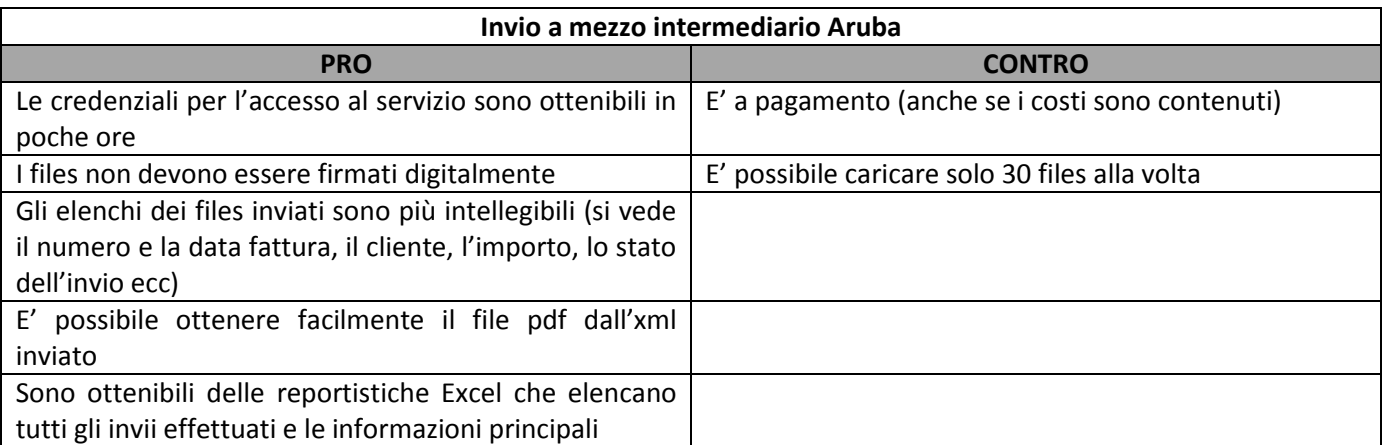

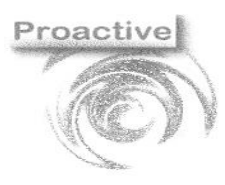

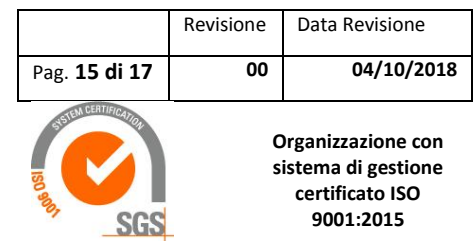

# <span id="page-14-0"></span>**FAQ Fatturazione Elettronica**

#### <span id="page-14-1"></span>**DA QUANDO PARTE L'OBBLIGO DELLA FATTURA ELETTRONICA?**

Dal 1 gennaio 2019 l'utilizzo della fattura in formato elettronico (e-fattura) diventa obbligatorio oltre che per operazioni con la pubblica amministrazione, anche per operazioni tra soggetti con partita Iva, siano essi persone o imprese (Business To Business, B2B), sia per operazioni con soggetti privi di partita Iva (Business To Consumer, B2C). Sono però previste alcune importanti eccezioni **. (FONTE: IL SOLE 24 ORE – 18 SETTEMBRE 2018)**

#### <span id="page-14-2"></span>**CHI È ESCLUSO DALL'OBBLIGO DELLA FATTURA ELETTRONICA?**

L'uso della fattura elettronica non è obbligatorio per i contribuenti "minimi" (detti anche "di vantaggio", commi 1 e 2, art. 27, decreto legge 98/2011) e per i "forfettari" (commi 54-89, art. 1, legge 190/2014, Legge di Stabilità 2015), che però le potranno ricevere. **(FONTE: IL SOLE 24 ORE – 18 SETTEMBRE 2018)**

# <span id="page-14-3"></span>**È CONSENTITO EMETTERE FATTURA ELETTRONICA A UN SOGGETTO (IMPRESA O PERSONA FISICA) NON RESIDENTE IN ITALIA?**

Attualmente non è consentito. Tuttavia per le operazioni con l'estero vi è l'obbligo di comunicazione dei dati con il nuovo adempimento c.d. "esterometro". **(FONTE: IL SOLE 24 ORE – 18 SETTEMBRE 2018)**

## <span id="page-14-4"></span>**SE A UN SOGGETTO ESCLUSO DALL'OBBLIGO VIENE RICHIESTA LA FATTURA ELETTRONICA, È OBBLIGATO A PRODURLA?**

No, benché ne abbia la facoltà. **(FONTE: IL SOLE 24 ORE – 18 SETTEMBRE 2018)**

#### <span id="page-14-5"></span>**QUANDO SI INIZIANO A EMETTERE FATTURE ELETTRONICHE NON VANNO PIÙ EMESSE FATTURE CARTACEE?**

Non vanno più emesse, tranne che per i soggetti esclusi dall'obbligo di e-fattura. Tuttavia il consumatore può richiedere la copia cartacea dell'originale in formato elettronico inviatogli nell'area web riservata del sito dell'Agenzia. **(FONTE: IL SOLE 24 ORE – 18 SETTEMBRE 2018)**

# <span id="page-14-6"></span>**UN SOGGETTO OBBLIGATO ALLA FATTURA ELETTRONICA PUÒ DELEGARE UN PROFESSIONISTA AD EMETTERE E CONSERVARE LE FATTURE ELETTRONICHE?**

Sì, è possibile delegare un professionista abilitato ai servizi fiscali. Chi decide di delegare un professionista può farlo online tramite i servizi telematici dell'Agenzia delle Entrate (Entratel/Fisconline) oppure presentando un modulo presso un Ufficio territoriale dell'Agenzia delle Entrate. **(FONTE: IL SOLE 24 ORE – 18 SETTEMBRE 2018)**

# <span id="page-14-7"></span>**UN SOGGETTO OBBLIGATO ALLA FATTURA ELETTRONICA PUÒ AFFIDARSI AI SERVIZI DELL'AGENZIA DELLE ENTRATE?**

Sì. Può rivolgersi al servizio gratuito "Fatture e corrispettivi" dell'Agenzia. "Fatture e corrispettivi" è un'area del sito www.agenziaentrate.gov.it, rivolta a imprese e professionisti (soggetti titolari di partita IVA), che offre servizi per: - generare, trasmettere e conservare le fatture elettroniche (verso PA e verso clienti privati, art. 1, comma 3, del d.lgs. n. 127/2015); - trasmettere e consultare i dati delle fatture emesse e ricevute (il "nuovo spesometro") all'Agenzia delle Entrate (art. 21 del decreto legge n. 78/2010); - trasmettere e consultare i dati delle comunicazioni trimestrali di liquidazione periodica Iva (art. 21-bis del d.l. n. 78/2010); - trasmettere e consultare i dati dei corrispettivi. **(FONTE: IL SOLE 24 ORE – 18 SETTEMBRE 2018)**

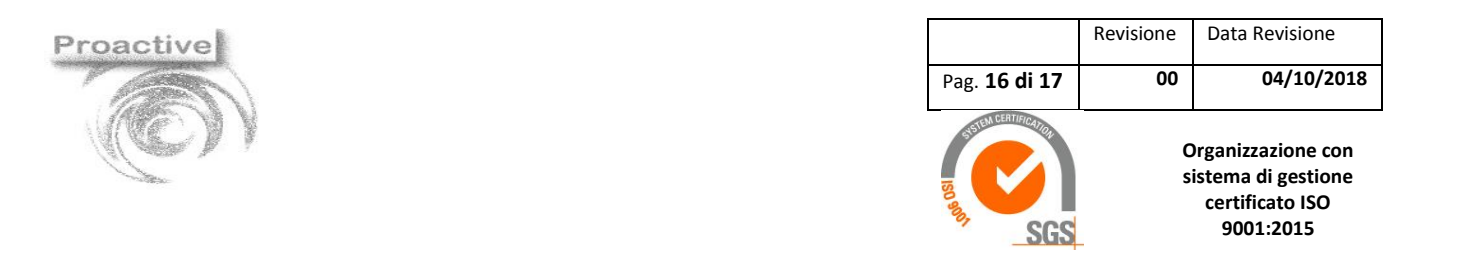

#### <span id="page-15-0"></span>**LA FATTURA ELETTRONICA MODIFICA I TEMPI DELLE REGISTRAZIONI E DEI VERSAMENTI IVA?**

No. Le fatture elettroniche vanno inviate al Sistema di Interscambio (Sdi) dell'Agenzia delle Entrate, che diventa quindi il riferimento per registrazioni e versamenti. I termini di emissione dei documenti restano quelli già fissati (momento di effettuazione dell'operazione e momento di esigibilità dell'imposta). **(FONTE: IL SOLE 24 ORE – 18 SETTEMBRE 2018)**

#### <span id="page-15-1"></span>**QUANDO SI CONSIDERA EMESSA UNA FATTURA ELETTRONICA?**

La fattura elettronica si considera emessa alla data che viene indicata nella fattura stessa. La data indicata in fattura deve corrispondere al momento di effettuazione dell'operazione, anche se l'effettiva trasmissione al Sistema di Interscambio Sdi potrà non essere contestuale, ma da inviare entro le ore 24 della data di effettuazione dell'operazione anche se saranno accettate, in una prima fase, quelle inviate con un "minimo ritardo" **(FONTE: IL SOLE 24 ORE – 18 SETTEMBRE 2018)**

#### <span id="page-15-2"></span>**SE LA E-FATTURA VIENE SCARTATA, COME SI PUÒ RIMEDIARE?**

Se la fattura elettronica viene respinta dal Sistema di Interscambio Sdi, il Sistema invia un messaggio di "scarto" entro cinque giorni dall'invio. A quel punto, la fattura si considera non emessa e l'emittente può: procedere, entro i 5 giorni successivi alla comunicazione di scarto, a un nuovo invio della fattura, con medesimo numero e data; oppure (se la prima soluzione non fosse possibile) emettere un documento con nuovo numero e data "per la quale risulti un collegamento alla precedente fattura scartata da Sdi e successivamente stornata con variazione contabile interna (senza trasmissione a SdI) onde rendere comunque evidente la tempestività della fattura stessa rispetto all'operazione che documenta". Per non incorrere in possibili errori nelle liquidazioni periodiche Iva, è consigliabile trasmettere la fattura al Sistema Sdi 5 giorni prima della fine del mese o del trimestre. **(FONTE: IL SOLE 24 ORE – 18 SETTEMBRE 2018)**

#### <span id="page-15-3"></span>**SE VIENE PREDISPOSTA ED INVIATA AL CLIENTE UNA FATTURA IN FORMA DIVERSA DAL QUELLA DELL'XML COSA SUCCEDE?**

Tale fattura si considera non emessa, con conseguenti sanzioni (art. 6 DLgs. 471/1997) a carico del fornitore e con l'impossibilità di detrazione dell'IVA a carico del cliente. Sono applicabili le sanzioni di cui all'art. 6 del DLgs. 471/97, che variano dal 90% al 180% dell'imposta relativa all'imponibile non correttamente documentato o si applicano in misura fissa, da 250 euro a 2.000 euro, nel caso in cui la violazione non incida sulla corretta liquidazione del tributo.

## <span id="page-15-4"></span>**LA FATTURA EMESSA VERSO UN CONSUMATORE FINALE, PERSONA FISICA, CON CODICE FISCALE VA FATTA OBBLIGATORIAMENTE IN FORMATO ELETTRONICO O SOLTANTO IN CASO CI SIA RICHIESTA DA PARTE DEL CLIENTE?**

Il fornitore è sempre tenuto a trasmettere la fattura in formato XML tramite Sistema di Interscambio, anche per i clienti consumatori finali. Quindi, esiste un obbligo a prescindere dalla richiesta del cliente. Oltre alla trasmissione del file XML tramite SDI il fornitore deve consegnare direttamente al cliente consumatore finale una copia informatica o analogica della fattura elettronica, salvo che quest'ultimo non vi rinunci.

e.mail : [proactive@proactive-info.it](mailto:proactive@proactive-info.it)\_[www.proactive-info.it](http://www.proactive-info.it/)\_[www.informaticaperlasanita.com](http://www.informaticaperlasanita.com/)

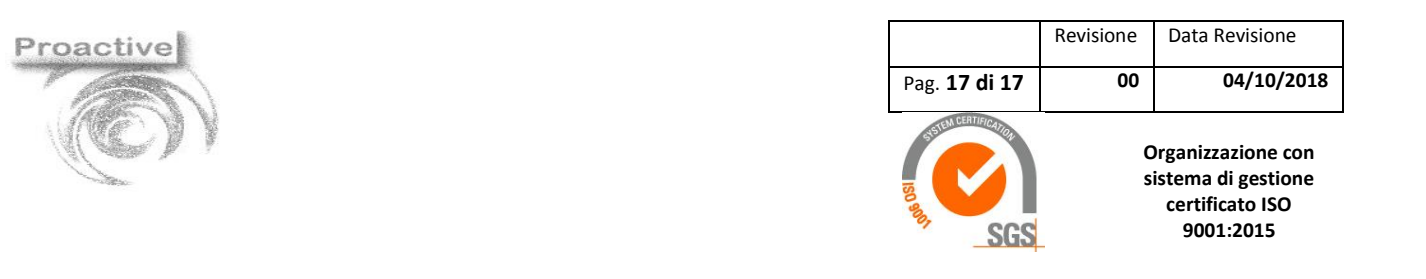

#### <span id="page-16-0"></span>**IN CHE MODO VIENE RECAPITATA LA FATTURA AL DESTINATARIO?**

Dipende da come il destinatario ha deciso di ricevere i file. Dipende dal canale che ha scelto. Se il destinatario ha richiesto un codice destinatario la fattura elettronica verrà trasmessa attraverso il canale che ha registrato presso il sistema di interscambio; altrimenti, se ha scelto di riceverle via PEC, la fattura elettronica, o il lotto di fatture, verranno inviati all'indirizzo PEC indicati.

#### <span id="page-16-1"></span>**NEL PROCESSO DI FATTURAZIONE B2B GLI INTERMEDIARI SONO ANCORA PREVISTI?**

Sì. Il cedente/prestatore può trasmettere al SdI le fatture elettroniche attraverso un intermediario e il cessionario/committente può ricevere dal SdI le fatture elettroniche attraverso un intermediario, comunicando al cedente/prestatore "l'indirizzo telematico" (codice destinatario o PEC) dell'intermediario stesso, o indicando tale indirizzo nel servizio di registrazione attivato con l'Agenzia delle entrate.

#### <span id="page-16-2"></span>**COME PAGARE L'IMPOSTA DI BOLLO RELATIVA ALLE FATTURE ELETTRONICHE?**

In considerazione del fatto che sulle fatture elettroniche non è possibile apporre fisicamente la marca da bollo, per assolvere l'adempimento è necessario effettuare il versamento telematicamente.

L'assolvimento dell'imposta di bollo per le fatture elettroniche non richiede la preventiva autorizzazione, né gli altri adempimenti previsti dagli articoli 15 e 15-bis del DPR n. 642.

È sufficiente che entro 120 giorni dalla chiusura dell'esercizio, il contribuente versi in un'unica soluzione, l'ammontare dell'imposta di bollo da assolvere, indicando nel modello F24 l'esercizio di riferimento ed il codice tributo 2501.

Sulla fattura elettronica andrà indicata la dicitura "Imposta di bollo assolta virtualmente ai sensi del DM 17.6.2014".